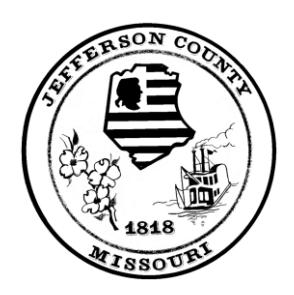

# **Robert S. Boyer** *Jefferson County Assessor*

Department of the County Assessor PO Box 100 Hillsboro, MO 63050 www.jeffcomo.org

**Real Estate** 636-797-5466 [REAssessor@jeffcomo.org](mailto:REAssessor@jeffcomo.org) **Personal Property** 636-797-5343 [PPAssessor@jeffcomo.org](mailto:PPAssessor@jeffcomo.org) **Mapping** 636-797-5460 MPAssessor@jeffcomo.org

## **HOW TO CLEAR BROWSER CACHE**

Your browser cache can get "bogged" down if you use the GIS web applications provided on the Assessor's Home Page. In addition, if there is an update or interruption in services, you may need to clear your browser cache to view the GIS web application properly.

Following is a quick reference on how to clear your browser cache based on three common browsers. Keep in mind this information is for general reference. Visit your browser help to review how to clear cache for more detailed information or if you have a different version of the listed browsers.

To clear browser cache see each browser specifically:

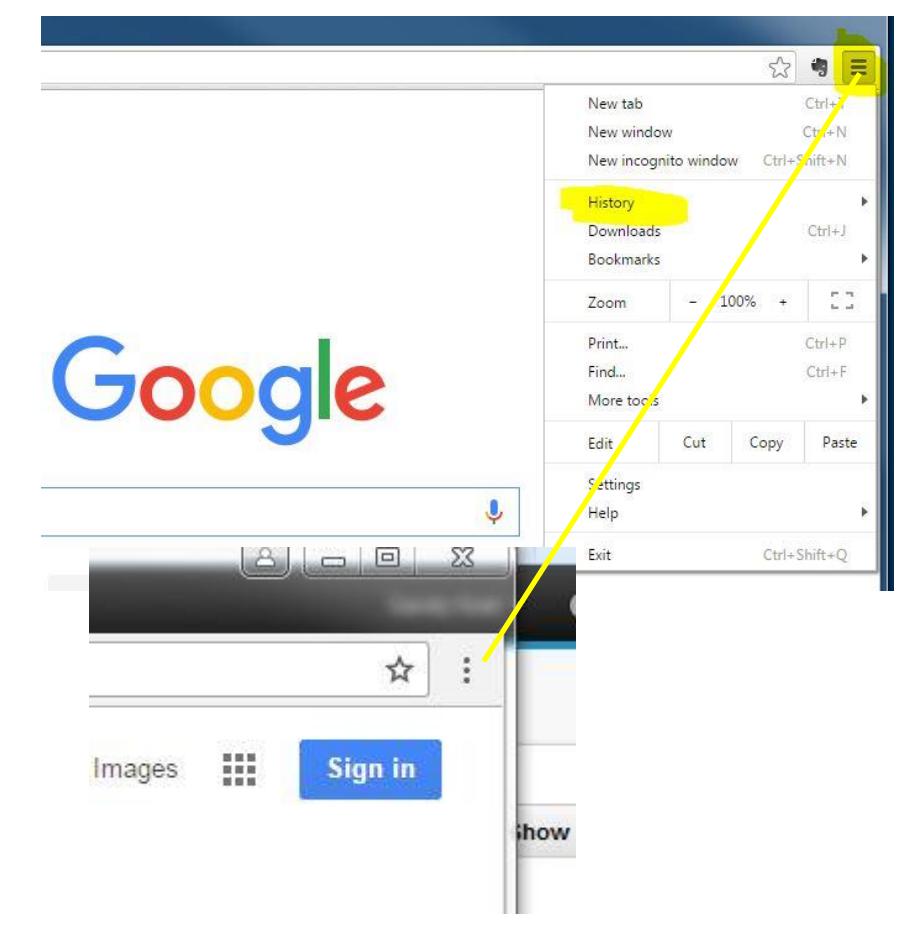

## **CHROME**

- Select the 3 bars (or 3 dots) in the upper right of the browser window
- Hover over history menu
- Select history from popup menu
- Click on *Clear browsing data*
- Select the *beginning of time* for obliterate the following items from drop down
- Check on each item and select *Clear browsing data*
- If you save passwords on the internet, then uncheck that item
- Close Chrome and reopen

### **INTERNET EXPLORER (VERISON 11)**

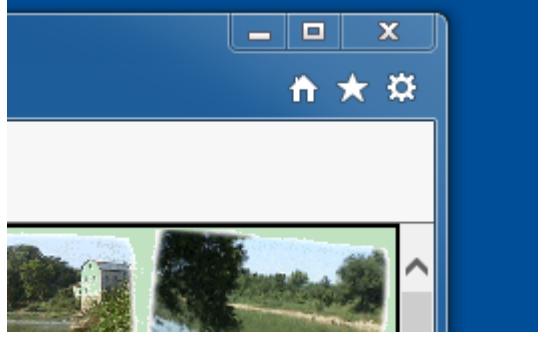

- Select the "gear" in upper right of IE, then click on *Internet Options*
- On the General Tab select the *Delete* button under Browsing History
- Uncheck *Preserve Favorites website data*
- Check on all other items except Passwords if you use this for other sites
- Click on delete
- Close out of the Internet Options dialog
- Depending on how often you delete cache, it may take awhile
- Close the browser and reopen

#### **FIREFOX**

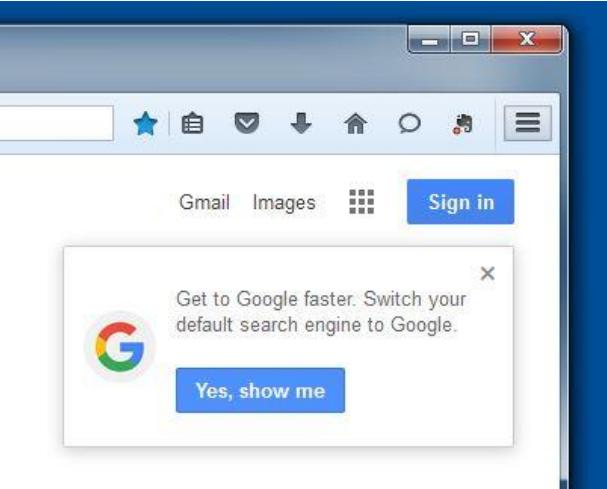

- Select the 3 bars icon in upper right of Firefox then select History icon
- Select *clear recent history*
- If you click on the Options menu within it, you can set to never remember history
- Close browser and reopen